*IBM SPSS Modeler 15 R-Modellierungsknoten*

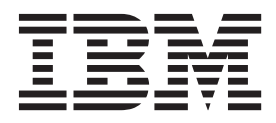

**Hinweis**

Vor Verwendung dieser Informationen und des darin beschriebenen Produkts sollten die Informationen unter ["Bemerkungen" auf Seite 9](#page-12-0) gelesen werden.

#### **Produktinformation**

Diese Ausgabe bezieht sich auf Version 15, Release 0, Modifikation 0 von IBM SPSS Modeler und alle nachfolgenden Releases und Modifikationen, bis dieser Hinweis in einer Neuausgabe geändert wird.

Diese Veröffentlichung ist eine Übersetzung des Handbuchs *IBM SPSS Modeler 15 R Modeling Nodes,* herausgegeben von International Business Machines Corporation, USA

© Copyright International Business Machines Corporation 2013

Informationen, die nur für bestimmte Länder Gültigkeit haben und für Deutschland, Österreich und die Schweiz nicht zutreffen, wurden in dieser Veröffentlichung im Originaltext übernommen.

Möglicherweise sind nicht alle in dieser Übersetzung aufgeführten Produkte in Deutschland angekündigt und verfügbar; vor Entscheidungen empfiehlt sich der Kontakt mit der zuständigen IBM Geschäftsstelle.

Änderung des Textes bleibt vorbehalten.

Herausgegeben von: TSC Germany Kst. 2877 April 2013

## **Inhaltsverzeichnis**

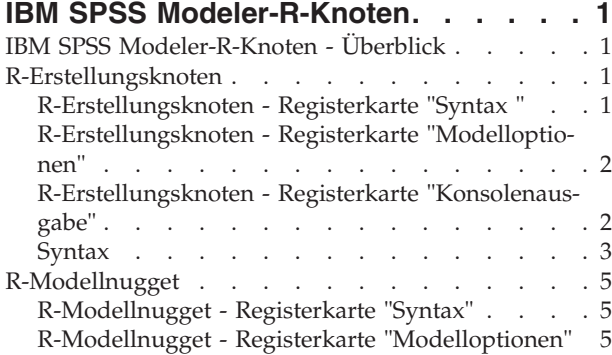

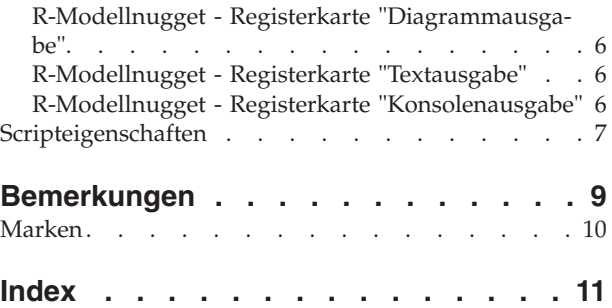

### <span id="page-4-0"></span>**IBM SPSS Modeler-R-Knoten**

### **IBM SPSS Modeler-R-Knoten - Überblick**

Als Ergänzung von IBM® SPSS Modeler und den darin enthaltenen Data-Mining-Funktionen bieten IBM SPSS Modeler-R-Knoten erfahrenen R-Benutzern die Möglichkeit, ein eigenes R-Script einzugeben, um weitere Modellerstellungen und Modellscorings durchzuführen.

Wenn eine kompatible Kopie von R installiert ist, können Sie über IBM SPSS Modeler eine Verbindung zu dieser Kopie herstellen und Modellerstellungen sowie Modellscorings mithilfe benutzerdefinierter R-Algorithmen durchführen, die in IBM SPSS Modeler bereitgestellt werden können. Außerdem muss eine Kopie von IBM SPSS Modeler - Essentials for R installiert sein. IBM SPSS Modeler - Essentials for R stellt Tools bereit, die Sie benötigen, um benutzerdefinierte R-Anwendungen für den Einsatz mit IBM SPSS Modeler zu entwickeln. Installationsanweisungen und Informationen zur Versionskompatibilität finden Sie in den Releaseinformationen.

*Hinweis*: Es wird empfohlen, dass Sie Ihre Daten in einem Typenknoten instanziieren, bevor Sie die IBM SPSS Modeler-R-Knoten verwenden.

Das IBM SPSS Modeler-R-Plug-in enthält die folgenden Knoten:

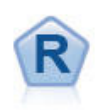

Der R-Erstellungsknoten ermöglicht es Ihnen, ein benutzerdefiniertes R-Script einzugeben, um die in IBM SPSS Modeler bereitgestellten Methoden für die Modellerstellungs und das Modellscoring durchzuführen. Durch das Ausführen eines R-Erstellungsknotens wird ein R-Modellnugget generiert. Weitere Informationen finden Sie im Thema "R-Erstellungsknoten".

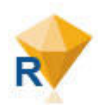

Das R-Modellnugget entspricht weitgehend einem IBM SPSS Modeler-Standardmodellnugget (auch als "Modellanwendungsknoten" bezeichnet). Es definiert einen Container für ein generiertes Modell, der verwendet werden soll, wenn das Modell über die Registerkarte **Modelle** des Managerfensters dem IBM SPSS Modeler-Erstellungsbereich hinzugefügt wird. Das R-Modellnugget kann bearbeitet werden, um die verschiedenen Modellausgabeformate anzu-zeigen. Weitere Informationen finden Sie im Thema ["R-Modellnugget" auf Seite 5.](#page-8-0)

*Hinweis*: Diese Knoten werden im Scoring-Service von IBM SPSS Collaboration and Deployment Services zurzeit nicht unterstützt.

### **R-Erstellungsknoten**

Beim R-Erstellungsknoten können Sie die Scripterstellungsfunktion in IBM SPSS Modeler zur Modellerstellung und zum Modellscoring nutzen. Dadurch können in R geschriebene Algorithmen für das Erstellen und Scoring von Modellen zu verwenden und dem Benutzer wird die Entwicklung von problemspezifisch zugeschnittenen Modellierungsmethoden ermöglicht. Durch das Ausführen eines R-Erstellungsknotens wird ein R-Modellnugget generiert.

Zur Verwendung dieses Knotens muss sowohl IBM SPSS Modeler - Essentials for R als auch eine kompatible Version von R auf Ihrem Computer installiert sein. Installationsanweisungen und Informationen zur Kompatibilität finden Sie in den Releaseinformationen.

### **R-Erstellungsknoten - Registerkarte "Syntax "**

**Syntax für R-Modellerstellung.** In diesem Feld können Sie eine benutzerdefinierte R-Scripterstellungssyntax für die Modellerstellung eingeben, einfügen oder anpassen.

<span id="page-5-0"></span>**Syntax für R-Modellscoring.** In diesem Feld können Sie eine benutzerdefinierte R-Scripterstellungssyntax für das Modellscoring eingeben, einfügen oder anpassen. Wenn der Knoten ausgeführt wird, wird das R-Script in diesem Feld in das R-Modellnugget kopiert. Das Script selbst wird nur ausgeführt, wenn das R-Modellnugget ausgeführt wird.

*Hinweis*: Weitere Informationen zur Syntax, die in diesen Feldern unterstützt wird, finden Sie im Thema ["Syntax" auf Seite 3.](#page-6-0)

**Ausführen.** Klicken Sie auf **Ausführen**, um ein R-Modellnugget zu erstellen. Das R-Modellnugget wird der Modellpalette und optional auch dem Streamerstellungsbereich hinzugefügt.

### **R-Erstellungsknoten - Registerkarte "Modelloptionen"**

**Modellname.** Wenn **Auto** ausgewählt wurde, wird der Modellname automatisch auf die Zeichenfolge für "R-Syntax" gesetzt. Wählen Sie **Benutzerdefiniert** aus, um im angrenzenden Textfeld einen benutzerdefinierten Modellnamen anzugeben. Wenn Sie den Knoten einmal ausgeführt haben und keinen anderen Modellnamen angeben, bevor Sie den Knoten erneut ausführen, wird das bei der vorherigen Ausführung erstellte Modell überschrieben.

**Datenoptionen lesen.** Mit diesen Optionen können Sie angeben, wie fehlende Werte und Variablen mit Datums- oder Datums-/Uhrzeitformaten behandelt werden sollen.

- v **Fehlende Werte in den R-Wert "nicht verfügbar" (NA) umwandeln.** Bei Auswahl dieser Option werden fehlende Werte in den R-Wert NA umgewandelt.
- v **Datums-/Uhrzeitfelder mit spezieller Steuerung für Zeitzonen in R-Klassen umwandeln.** Bei Auswahl dieser Option werden Variablen mit Datums- oder Datums-/Uhrzeitformaten in Datums-/ Uhrzeitobjekte von R umgewandelt. Sie müssen eine der folgenden Optionen auswählen:
	- **R POSIXct.** Variablen mit Datums- oder Datums-/Uhrzeitformaten werden in die R-Objekte POSIXct umgewandelt.
	- **R POSIXlt (Liste).** Variablen mit Datums- oder Datums-/Uhrzeitformaten werden in die R POSIXlt-Objekte umgewandelt.

*Hinweis*: Die POSIX-Formate sind erweiterte Optionen. Verwenden Sie diese Optionen nur, wenn Ihr R-Script für Datums-/Uhrzeitfelder Behandlungsverfahren angibt, für die diese Formate erforderlich sind. Die POSIX-Formate sind nicht auf Variablen mit Zeitformaten anwendbar.

- v **Ausgabeoptionen.** Mit diesen Optionen können Sie angeben, wie R-Ausgaben angezeigt werden sollen.
	- **R-Diagramme in HTML anzeigen.** Bei Auswahl dieser Option werden R-Diagramme auf der Registerkarte **Diagrammausgabe** des R-Modellnuggets im HTML-Format angezeigt. Auf der Registerkarte **Diagrammausgabe** werden nur Diagramme angezeigt, die durch das Ausführen des R-Scripts im Feld **Syntax für R-Modellerstellung** der Registerkarte **Syntax** generiert wurden. Weitere Informatio-nen finden Sie im Thema ["R-Modellnugget - Registerkarte "Diagrammausgabe"" auf Seite 6.](#page-9-0)
	- **R-Textausgabe anzeigen.** Bei Auswahl dieser Option wird jede Textausgabe, die durch das Ausführen des R-Scripts im Feld **Syntax für R-Modellerstellung** erzeugt wird, auf der Registerkarte **Textausgabe** des R-Modellnuggets angezeigt. Weitere Informationen finden Sie im Thema ["R-Modellnug](#page-9-0)[get - Registerkarte "Textausgabe"" auf Seite 6.](#page-9-0) Wenn die Textausgabe in einer Datei gespeichert werden soll, nehmen Sie einen Aufruf der R-Funktion sink in Ihr Script auf. Ausgaben, die nach dem Aufruf der Funktion sink erzeugt werden, werden nicht auf der Registerkarte **Textausgabe** angezeigt. R-Fehlernachrichten oder -Warnungen, die durch das Ausführen Ihres R-Scripts für die Modellerstellung generiert wurden, werden immer auf der Registerkarte **Konsolenausgabe** des R-Erstellungsknotens angezeigt.

### **R-Erstellungsknoten - Registerkarte "Konsolenausgabe"**

Die Registerkarte **Konsolenausgabe** enthält Ausgaben, die von der R-Konsole empfangen werden, wenn das R-Script im Feld **Syntax für R-Modellerstellung** auf der Registerkarte **Syntax** ausgeführt wird. Diese Ausgabe kann R-Fehlernachrichten oder -Warnungen, die bei der Ausführung des R-Scripts generiert werden, sowie Textausgaben von der R-Konsole enthalten. Die Ausgabe wird vorwiegend für das Debug<span id="page-6-0"></span>ging des R-Scripts verwendet. Die Registerkarte **Konsolenausgabe** enthält außerdem das im Feld **Syntax für R-Modellerstellung** angegebene R-Script. Bei jeder Ausführung des Scripts für die Modellerstellung wird der Inhalt der Registerkarte **Konsolenausgabe** durch die von der R-Konsole empfangenen Ausgabe überschrieben. Die Konsolenausgabe kann nicht bearbeitet werden.

Wenn **R-Textausgabe anzeigen** auf der Registerkarte **Modelloptionen** ausgewählt wird, kann die Textausgabe von der R-Konsole stattdessen auf der Registerkarte **Textausgabe** des R-Modellnuggets angezeigt werden. R-Fehlernachrichten oder -Warnungen, die bei der Ausführung des R-Scripts generiert werden, werden weiterhin auf der Registerkarte **Konsolenausgabe** angezeigt. Weitere Informationen finden Sie im Thema ["R-Modellnugget - Registerkarte "Textausgabe"" auf Seite 6.](#page-9-0)

#### **Syntax**

In den Feldern **Syntax für R-Modellerstellung** und **Syntax für R-Modellscoring** auf der Registerkarte **Syntax** des Dialogfelds für den R-Erstellungsknoten sind nur Anweisungen und Funktionen zulässig, die von R erkannt werden.

Um in Ihrem R-Script für das Modellscoring eine Funktion aus einer Bibliothek zu verwenden, die durch einen Aufruf der R-Funktion library geladen werden muss, müssen Sie die Bibliothek in Ihrem R-Script für das Modellscoring laden, auch wenn die Bibliothek bereits in Ihrem R-Script für die Modellerstellung geladen wurde.

Damit während des Modellscoring-Prozesses der Wert eines R-Objekts angezeigt wird, das in Ihrem R-Script definiert ist, müssen Sie im Feld **Syntax für R-Modellscoring** einen Aufruf der R-Funktion print angeben. Um beispielsweise den Wert eines R-Objekts anzuzeigen, das den Namen data hat, nehmen Sie die folgende Zeile in Ihr R-Script auf:

print(data)

Der Wert des R-Objekts data wird auf der Registerkarte **Konsolenausgabe** des R-Modellnuggets angezeigt.

Einen Aufruf der R-Funktion setwd können Sie in Ihr R-Script nicht aufnehmen, da IBM SPSS Modeler mithilfe dieser Funktion den Dateipfad der R-Scriptausgabedatei steuert.

Für die Verwendung in CLEM-Ausdrücken und -Scripts definierte Streamparameter werden nicht erkannt, wenn sie in R-Scripts verwendet werden.

Im Feld **Syntax für R-Modellerstellung** müssen Sie das Modellobjekt, das bei der Ausführung Ihres Script für die Modellerstellung generiert wird, dem R-Objekt modelerModel zuweisen. IBM SPSS Modeler behält dieses Modellobjekt im R-Modellnugget bei, um es beim Scoring von Daten zurück an R zu übergeben. Weitere Informationen können Sie dem Beispiel entnehmen. Wenn Sie modelerModel in Ihrem Script für die Modellerstellung mehr als ein Modellobjekt zuweisen, wird nur das letzte Modellobjekt für das Scoring von Daten beibehalten.

Darüber hinaus werden einige R-Objekte automatisch gefüllt, wenn ein R-Erstellungsknoten und ein R-Modellnugget in einem Stream verwendet werden:

- v **modelerData.** Dies ist ein R-Datenrahmen, der automatisch mit den Daten gefüllt wird, die in den R-Erstellungsknoten und das R-Modellnugget fließen.
- v **modelerDataModel.** Dies ist ein R-Datenrahmen, der automatisch mit dem Datenmodell gefüllt wird, das in den R-Erstellungsknoten und das R-Modellnugget fließt. Das Datenmodell beschreibt den Typ und die Struktur der Daten (der Metadaten), die in die Knoten fließen.
- v **modelerModel.** Das Modellobjekt, das im Script für die Modellerstellung dem R-Objekt modelerModel zugewiesen wird, wird automatisch dem R-Modellnugget übergeben und kann im Script für das Modellscoring referenziert werden.

Andere R-Objekte, die in dem im Feld **Syntax für R-Modellerstellung** eingegebenen Script definiert sind, werden nicht erkannt, wenn Sie im R-Script für das Modellscoring verwendet werden. Wenn Sie diese R-Objekte in Ihrem Script für das Modellscoring referenzieren wollen, müssen Sie sie in dem im Feld **Syntax für R-Modellscoring** eingegebenen R-Script erneut definieren.

Das in den Feldern **Syntax für R-Modellerstellung** und **Syntax für R-Modellscoring** eingegebene R-Script wird zur Bearbeitung der R-Objekte modelerData und modelerDataModel verwendet. Beispielsweise könnten Sie mithilfe Ihres R-Scripts für das Modellscoring das Datenmodell modelerDataModel hinzufügen. Das Datenmodell modelerDataModel muss so geändert werden, dass es an die an den Daten modelerData vorgenommenen Änderungen angepasst wird. Bei erfolgreicher Ausführung des R-Erstellungsknotens wird ein Modell generiert und ein R-Modellnugget erstellt. Das R-Objekt modelerData wird automatisch für die Ausgabedaten des R-Modellnuggets verwendet. Das R-Objekt modelerDataModel wird automatisch als Ausgabedatenmodell des R-Modellnuggets verwendet.

#### Beispiel

In diesem Beispiel wird ein lineares Modell an das Beispieldataset DRUG1n angepasst. Dazu wird die Variable "Age" als Modelleingabefeld und die Variable "Na" als Modellzielfeld verwendet. Das lineare Modell wird dann verwendet, um ein Scoring für dieses Dataset durchzuführen.

- 1. Fügen Sie dem Streamerstellungsbereich über die Palette für Quellen einen Variablendateiknoten hinzu.
- 2. Doppelklicken Sie auf den Variablendateiknoten, um das Knotendialogfeld zu öffnen.
- 3. Klicken Sie auf die Schaltfläche mit Auslassungspunkten (...) rechts neben dem Feld **Datei**, um das Dataset "DRUG1n" auszuwählen. Die Datei, die das Dataset "DRUG1n" enthält, befindet sich im Ordner **Demos**.
- 4. Klicken Sie auf **OK**, um den Variablendateiknoten zu schließen.
- 5. Fügen Sie dem Streamerstellungsbereich über die Modellierungspalette einen R-Erstellungsknoten hinzu und verbinden Sie diesen mit dem Variablendateiknoten.
- 6. Doppelklicken Sie auf den R-Erstellungsknoten, um das Knotendialogfeld zu öffnen.
- 7. Geben Sie das folgende R-Script in das Feld **Syntax für R-Modellerstellung** auf der Registerkarte **Syntax** ein:

```
modelerModel<-lm(Na~Age,data=modelerData)
plot(x=modelerData$Na,y=modelerData$Age,xlab="Na",ylab="Age")
cor(modelerData$Na,modelerData$Age)
```
Das R-Objekt modelerData wird automatisch mit dem Dataset "DRUG1n" gefüllt.

Nach der Ausführung des Knotens enthält das R-Objekt modelerModel die Ergebnisse aus der Analyse des linearen Modells.

- 8. Wählen Sie **R-Diagramme in HTML anzeigen** auf der Registerkarte **Modelloptionen** aus. Nachdem der Knoten ausgeführt wurde, wird auf der Registerkarte **Diagrammausgabe** des R-Modellnuggets ein auf dem Zielfeld "Na" und dem Eingabefeld "Age" basierendes Diagramm angezeigt.
- 9. Wählen Sie **R-Textausgabe anzeigen** auf der Registerkarte **Modelloptionen** aus. Nach der Ausführung des Knotens wird die Korrelation zwischen dem Zielfeld "Na" und dem Eingabefeld "Age" in die Registerkarte **Textausgabe** des R-Modellnuggets geschrieben.
- 10. Geben Sie das folgende R-Script in das Feld **Syntax für R-Modellscoring** auf der Registerkarte **Syntax** ein:

```
result<-predict(modelerModel,newdata=modelerData)
modelerData<-cbind(modelerData,result)
var1<-c(fieldName="NaPrediction",fieldLabel="",fieldStorage="real",fieldFormat="",fieldMeasure="",
fieldRole="")
modelerDataModel<-data.frame(modelerDataModel,var1)
```
Wenn das R-Modellnugget ausgeführt wird, werden die folgenden R-Objekte erstellt:

- <span id="page-8-0"></span>v Das R-Objekt result enthält die für das Zielfeld ("Na") vorhergesagten Werte, die aus dem Modell modelerModel abgerufen wurden.
- v Das R-Objekt modelerData ist ein Datenrahmen, in dem sich die ursprünglichen Daten sowie ein zusätzliches Feld befinden, das die vorhergesagten Werte für das Zielfeld enthält.
- v Das R-Objekt var1 richtet ein neues Feld für das Datenmodell ein, das den Typ und die Struktur der vorhergesagten Werte für das Zielfeld beschreibt.
- v Das R-Objekt modelerDataModel enthält das Datenmodell für die ursprünglichen Daten sowie ein zusätzliches Feld für die vorhergesagten Werte für das Zielfeld.
- 11. Klicken Sie auf **Ausführen**, um den R-Erstellungsknoten auszuführen. Der Modellpalette wird ein R-Modellnugget hinzugefügt.
- 12. Fügen Sie das R-Modellnugget dem Streamerstellungsbereich hinzu.
- 13. Fügen Sie dem Streamerstellungsbereich über die Ausgabepalette einen Tabellenknoten hinzu.
- 14. Um die vorhergesagten Werte für das Zielfeld anzuzeigen, verbinden Sie den Tabellenknoten mit dem R-Modellnugget, doppelklicken Sie auf den Tabellenknoten und klicken Sie auf **Ausführen**.
- 15. Die Tabelle enthält die vorhergesagten Werte in dem Feld mit dem Namen *NaPrediction* (ein vom R-Script für das Modellscoring erstelltes Feld).

#### **R-Modellnugget**

Wenn der R-Erstellungsknoten ausgeführt wird, wird ein R-Modellnugget generiert und auf der Modellpalette platziert. Dieses Modellnugget enthält das R-Script, das die Modellerstellung und das Modellscoring definiert. Standardmäßig enthält das R-Modellnugget das für das Modellscoring verwendete R-Script, Optionen zum Lesen der Daten und, sofern vorhanden, die Ausgabe der R-Konsole. Optional kann das R-Modellnugget auch verschiedene andere Modellausgabeformate enthalten wie eine Diagramm- und Textausgabe. Nachdem das R-Modellnugget generiert und dem Streamerstellungsbereich hinzugefügt wurde, kann ein Ausgabeknoten mit ihm verbunden werden. Der Ausgabeknoten wird dann auf die übliche Weise in IBM SPSS Modeler-Streams verwendet, um Informationen zu Daten und Modellen abzurufen und um Daten in verschiedenen Formaten zu exportieren.

Zur Verwendung dieses Knotens muss sowohl IBM SPSS Modeler - Essentials for R als auch eine kompatible Version von R auf Ihrem Computer installiert sein. Installationsanweisungen und Informationen zur Kompatibilität finden Sie in den Releaseinformationen.

#### **R-Modellnugget - Registerkarte "Syntax"**

Das R-Modellnugget weist stets die Registerkarte **Syntax** auf.

**Syntax für R-Modellscoring.** In diesem Feld wird das R-Script angezeigt, das für das Modellscoring verwendet wird. Dieses Feld ist standardmäßig aktiviert, jedoch nicht bearbeitbar. Klicken Sie zum Bearbeiten des R-Scripts für das Modellscoring auf **Bearbeiten**.

**Bearbeiten.** Klicken Sie auf **Bearbeiten**, damit das Feld **Syntax für R-Modellscoring** bearbeitbar wird. Daraufhin kann das R-Script für das Modellscoring bearbeitet werden, indem im Feld **Syntax für R-Modellscoring** Eingaben vorgenommen werden. Die Bearbeitung Ihres R-Script für das Modellscoring kann beispielsweise erforderlich sein, wenn Sie nach dem Ausführen des R-Modellnuggets einen Fehler in Ihrem Script für das Modellscoring feststellen. Änderungen, die am R-Script für das Modellscoring im R-Modellnugget vorgenommen wurden, gehen verloren, wenn das Modell durch das Ausführen des R-Erstellungsknotens neu generiert wird.

#### **R-Modellnugget - Registerkarte "Modelloptionen"**

Das R-Modellnugget weist stets die Registerkarte **Modelloptionen** auf.

**Datenoptionen lesen.** Mit diesen Optionen können Sie angeben, wie fehlende Werte und Variablen mit Datums- oder Datums-/Uhrzeitformaten behandelt werden sollen.

- <span id="page-9-0"></span>v **Fehlende Werte in den R-Wert "nicht verfügbar" (NA) umwandeln.** Bei Auswahl dieser Option werden fehlende Werte in den R-Wert NA umgewandelt.
- v **Datums-/Uhrzeitfelder mit spezieller Steuerung für Zeitzonen in R-Klassen umwandeln.** Bei Auswahl dieser Option werden Variablen mit Datums- oder Datums-/Uhrzeitformaten in Datums-/ Uhrzeitobjekte von R umgewandelt. Sie müssen eine der folgenden Optionen auswählen:
	- **R POSIXct.** Variablen mit Datums- oder Datums-/Uhrzeitformaten werden in die R-Objekte POSIXct umgewandelt.
	- **R POSIXlt (Liste).** Variablen mit Datums- oder Datums-/Uhrzeitformaten werden in die R POSIXlt-Objekte umgewandelt.

*Hinweis*: Die POSIX-Formate sind erweiterte Optionen. Verwenden Sie diese Optionen nur, wenn Ihr R-Script für Datums-/Uhrzeitfelder Behandlungsverfahren angibt, für die diese Formate erforderlich sind.

#### **R-Modellnugget - Registerkarte "Diagrammausgabe"**

Die Registerkarte **Diagrammausgabe** ist im R-Modellnugget verfügbar, wenn das Kontrollkästchen **R-Diagramme in HTML anzeigen** auf der Registerkarte **Modelloptionen** des Dialogfelds für den R-Erstellungsknoten ausgewählt wird. Auf dieser Registerkarte können Diagramme angezeigt werden, die durch das Ausführen des R-Scripts für die Modellerstellung erzeugt wurden. Enthält Ihr R-Script beispielsweise einen Aufruf der R-Funktion plot, wird das erzeugte Diagramm auf dieser Registerkarte angezeigt. Wenn Sie das Script für die Modellerstellung erneut ausführen, ohne zuvor einen anderen Namen für das Modell angegeben zu haben, wird der im Rahmen der vorherigen Ausführung erzeugte Inhalt der Registerkarte **Diagrammausgabe** überschrieben.

#### **R-Modellnugget - Registerkarte "Textausgabe"**

Die Registerkarte **Textausgabe** ist im R-Modellnugget verfügbar, wenn das Kontrollkästchen **R-Textausgabe anzeigen** auf der Registerkarte **Modelloptionen** des Dialogfelds für den R-Erstellungsknoten ausgewählt wird. Auf dieser Registerkarte kann nur eine Textausgabe angezeigt werden. Auf dieser Registerkarte wird jede Textausgabe angezeigt, die durch das Ausführen des R-Scripts für die Modellerstellung erzeugt wird. Wenn Sie das Script für die Modellerstellung erneut ausführen, ohne zuvor einen anderen Namen für das Modell angegeben zu haben, wird der im Rahmen der vorherigen Ausführung erzeugte Inhalt der Registerkarte **Textausgabe** überschrieben. Die Textausgabe kann nicht bearbeitet werden.

Wenn Sie in Ihrem Script einen Aufruf der R-Funktion sink aufnehmen, werden alle Ausgaben, die nach dem Aufruf dieser Funktion erzeugt werden, in der angegebenen Datei gespeichert und nicht auf der Registerkarte **Textausgabe** angezeigt.

*Hinweis*: R-Fehlernachrichten oder -Warnungen, die durch das Ausführen Ihres R-Scripts für die Modellerstellung generiert wurden, werden immer auf der Registerkarte **Konsolenausgabe** des R-Erstellungsknotens angezeigt.

#### **R-Modellnugget - Registerkarte "Konsolenausgabe"**

Das R-Modellnugget weist stets die Registerkarte **Konsolenausgabe** auf. Sie enthält Ausgaben, die von der R-Konsole empfangen werden, wenn das R-Script im Feld **Syntax für R-Modellscoring** auf der Registerkarte **Syntax** des R-Modellnuggets ausgeführt wird. Diese Ausgabe enthält alle R-Fehlernachrichten oder -Warnungen, die bei der Ausführung des R-Scripts generiert werden, sowie alle Textausgaben von der R-Konsole. Die Ausgabe wird vorwiegend für das Debugging des R-Scripts verwendet. Bei jeder Ausführung des Scripts für das Modellscoring wird der Inhalt der Registerkarte **Konsolenausgabe** durch die von der R-Konsole empfangenen Ausgabe überschrieben. Die Konsolenausgabe kann nicht bearbeitet werden.

### <span id="page-10-0"></span>**Scripteigenschaften**

In diesem Abschnitt werden die für den R-Erstellungsknoten und das R-Modellnugget spezifischen Scripteigenschaften aufgelistet.

R-Erstellungsknoten

Der Scripttyp des R-Erstellungsknotens ist buildr.

Beispiel

```
set :buildr.score syntax = """
result <- predict(modelerModel, newdata= modelerData)
modelerData <- cbind(modelerData, result)
var1<-c(fieldName="test", fieldLabel="", fieldStorage="real", fieldFormat="", fieldMeasure="",
fieldRole="")
modelerDataModel<-data.frame(modelerDataModel, var1) """
```
Neben den allgemeinen Knoteneigenschaften stehen noch die folgenden Knoteneigenschaften zur Verfügung.

*Tabelle 1. buildr properties*.

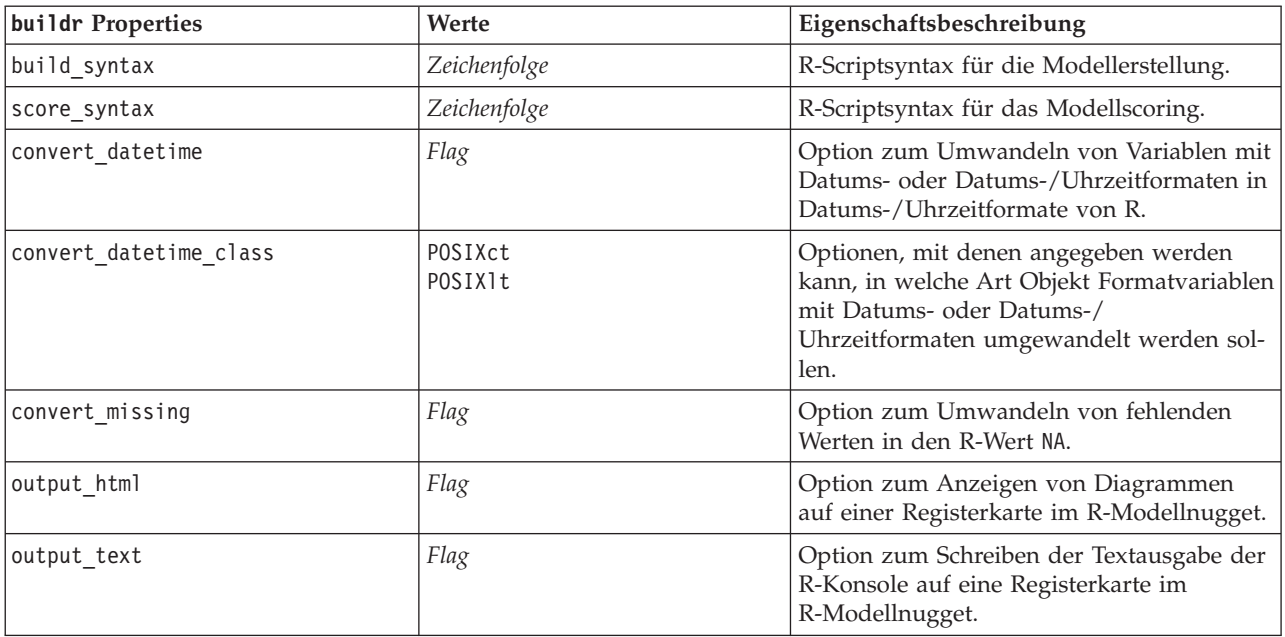

#### R-Modellnugget

Der Scripttyp des R-Modellnuggets ist applyr.

Neben den allgemeinen Knoteneigenschaften stehen noch die folgenden Knoteneigenschaften zur Verfügung.

*Tabelle 2. applyr properties*

| applyr Properties | Werte | Eigenschaftsbeschreibung                                                                                                  |
|-------------------|-------|----------------------------------------------------------------------------------------------------|
| convert datetime  | Flag  | Option zum Umwandeln von Variab-<br>len mit Datums- oder Datums-/<br>Uhrzeitformaten in Datums-/<br>Uhrzeitformate von R. |

*Tabelle 2. applyr properties (Forts.)*

| applyr Properties      | Werte              | Eigenschaftsbeschreibung                                                                                                    |
|------------------------|--------------------|----------------------------------------------------------------------------------------------------|
| convert datetime class | POSIXct<br>POSIXIt | Optionen, mit denen angegeben wer-<br>den kann, in welche Art Objekt<br>Formatvariablen mit Datums- oder<br>Datums-/Uhrzeitformaten umgewan-<br>delt werden sollen. |
| convert missing        | Flag               | Option zum Umwandeln von fehlen-<br>den Werten in den R-Wert NA.                                                                                                    |

## <span id="page-12-0"></span>**Bemerkungen**

Die vorliegenden Informationen wurden für Produkte und Services entwickelt, die weltweit angeboten werden.

Möglicherweise bietet IBM die in dieser Dokumentation beschriebenen Produkte, Services oder Funktionen in anderen Ländern nicht an. Informationen über die gegenwärtig im jeweiligen Land verfügbaren Produkte und Services sind beim zuständigen IBM Ansprechpartner erhältlich. Hinweise auf IBM Lizenzprogramme oder andere IBM Produkte bedeuten nicht, dass nur Programme, Produkte oder Services von IBM verwendet werden können. Anstelle der IBM Produkte, Programme oder Services können auch andere, ihnen äquivalente Produkte, Programme oder Services verwendet werden, solange diese keine gewerblichen oder anderen Schutzrechte von IBM verletzen. Die Verantwortung für den Betrieb von Produkten, Programmen und Services anderer Anbieter liegt beim Kunden.

Für in diesem Handbuch beschriebene Erzeugnisse und Verfahren kann es IBM Patente oder Patentanmeldungen geben. Mit der Auslieferung dieses Handbuchs ist keine Lizenzierung dieser Patente verbunden. Lizenzanforderungen sind schriftlich an folgende Adresse zu richten (Anfragen an diese Adresse müssen auf Englisch formuliert werden):

IBM Director of Licensing IBM Europe, Middle East & Africa Tour Descartes 2, avenue Gambetta 92066 Paris La Defense France

Trotz sorgfältiger Bearbeitung können technische Ungenauigkeiten oder Druckfehler in dieser Veröffentlichung nicht ausgeschlossen werden. Die hier enthaltenen Informationen werden in regelmäßigen Zeitabständen aktualisiert und als Neuausgabe veröffentlicht. IBM kann ohne weitere Mitteilung jederzeit Verbesserungen und/oder Änderungen an den in dieser Veröffentlichung beschriebenen Produkten und/ oder Programmen vornehmen.

Verweise in diesen Informationen auf Websites anderer Anbieter werden lediglich als Service für den Kunden bereitgestellt und stellen keinerlei Billigung des Inhalts dieser Websites dar. Das über diese Websites verfügbare Material ist nicht Bestandteil des Materials für dieses IBM Produkt. Die Verwendung dieser Websites geschieht auf eigene Verantwortung.

Werden an IBM Informationen eingesandt, können diese beliebig verwendet werden, ohne dass eine Verpflichtung gegenüber dem Einsender entsteht.

Lizenznehmer des Programms, die Informationen zu diesem Produkt wünschen mit der Zielsetzung: (i) den Austausch von Informationen zwischen unabhängig voneinander erstellten Programmen und anderen Programmen (einschließlich des vorliegenden Programms) sowie (ii) die gemeinsame Nutzung der ausgetauschten Informationen zu ermöglichen, wenden sich an folgende Adresse:

IBM Software Group ATTN: Licensing 200 W. Madison St. Chicago, IL; 60606 USA

Die Bereitstellung dieser Informationen kann unter Umständen von bestimmten Bedingungen - in einigen Fällen auch von der Zahlung einer Gebühr - abhängig sein.

<span id="page-13-0"></span>Die Lieferung des in diesem Dokument beschriebenen Lizenzprogramms sowie des zugehörigen Lizenzmaterials erfolgt auf der Basis der IBM Rahmenvereinbarung bzw. der Allgemeinen Geschäftsbedingungen von IBM, der IBM Internationalen Nutzungsbedingungen für Programmpakete oder einer äquivalenten Vereinbarung.

Alle in diesem Dokument enthaltenen Leistungsdaten stammen aus einer kontrollierten Umgebung. Die Ergebnisse, die in anderen Betriebsumgebungen erzielt werden, können daher erheblich von den hier erzielten Ergebnissen abweichen. Einige Daten stammen möglicherweise von Systemen, deren Entwicklung noch nicht abgeschlossen ist. Eine Gewährleistung, dass diese Daten auch in allgemein verfügbaren Systemen erzielt werden, kann nicht gegeben werden. Darüber hinaus wurden einige Daten unter Umständen durch Extrapolation berechnet. Die tatsächlichen Ergebnisse können davon abweichen. Benutzer dieses Dokuments sollten die entsprechenden Daten in ihrer spezifischen Umgebung prüfen.

Alle Informationen zu Produkten anderer Anbieter stammen von den Anbietern der aufgeführten Produkte, deren veröffentlichten Ankündigungen oder anderen allgemein verfügbaren Quellen. IBM hat diese Produkte nicht getestet und kann daher keine Aussagen zu Leistung, Kompatibilität oder anderen Merkmalen machen. Fragen zu den Leistungsmerkmalen von Produkten anderer Anbieter sind an den jeweiligen Anbieter zu richten.

Aussagen über Pläne und Absichten von IBM unterliegen Änderungen oder können zurückgenommen werden und repräsentieren nur die Ziele von IBM.

Diese Veröffentlichung enthält Beispiele für Daten und Berichte des alltäglichen Geschäftsablaufs. Sie sollen nur die Funktionen des Lizenzprogramms illustrieren und können Namen von Personen, Firmen, Marken oder Produkten enthalten. Alle diese Namen sind frei erfunden; Ähnlichkeiten mit tatsächlichen Namen und Adressen sind rein zufällig.

#### **Marken**

IBM, das IBM Logo und ibm.com sind Marken oder eingetragene Marken der IBM Corporation in den USA und/oder anderen Ländern. Weitere Produkt- und Servicenamen können Marken von IBM oder an-deren Unternehmen sein. Eine aktuelle Liste der IBM Marken finden Sie auf der Webseite ["Copyright and](http://www.ibm.com/legal/copytrade.shtml) [trademark information"](http://www.ibm.com/legal/copytrade.shtml) unter www.ibm.com/legal/copytrade.shtml.

Intel, das Intel-Logo, Intel Inside, das Intel Inside-Logo, Intel Centrino, das Intel Centrino-Logo, Celeron, Intel Xeon, Intel SpeedStep, Itanium und Pentium sind Marken oder eingetragene Marken der Intel Corporation oder ihrer Tochtergesellschaften in den USA oder anderen Ländern.

Linux ist eine eingetragene Marke von Linus Torvalds in den USA und/oder anderen Ländern.

Microsoft, Windows, Windows NT und das Windows-Logo sind Marken der Microsoft Corporation in den USA und/oder anderen Ländern.

UNIX ist eine eingetragene Marke von The Open Group in den USA und anderen Ländern.

Java und alle auf Java basierenden Marken und Logos sind Marken oder eingetragene Marken der Oracle Corporation und/oder ihrer verbundenen Unternehmen.

Weitere Produkt- und Servicenamen können Marken von IBM oder anderen Unternehmen sein.

## <span id="page-14-0"></span>**Index**

#### **D**

Diagrammausgabe (Registerkarte) [R-Modellnugget 6](#page-9-0)

### **I**

[IBM SPSS Modeler-R-Knoten 1](#page-4-0)[, 7](#page-10-0)

### **K**

Konsolenausgabe (Registerkarte) [R-Modellnugget 6](#page-9-0)

## **R**

[R-Erstellungsknoten 1](#page-4-0) [Konsolenausgabe \(Registerkarte\) 2](#page-5-0) [Modelloptionen \(Registerkarte\) 2](#page-5-0) [Syntax \(Registerkarte\) 1](#page-4-0) [zulässige Syntax 3](#page-6-0) [R-Modellnugget 5](#page-8-0) [Diagrammausgabe \(Registerkarte\) 6](#page-9-0) [Informationen zu 5](#page-8-0) [Konsolenausgabe \(Registerkarte\) 6](#page-9-0) [Modelloptionen \(Registerkarte\) 5](#page-8-0) [Syntax \(Registerkarte\) 5](#page-8-0) [Textausgabe \(Registerkarte\) 6](#page-9-0)

## **S**

[Scripteigenschaften 7](#page-10-0) Syntax (Registerkarte) [R-Modellnugget 5](#page-8-0)

## **T**

Textausgabe (Registerkarte) [R-Modellnugget 6](#page-9-0)

# IBM.